# FM500 使用说明书

目 录

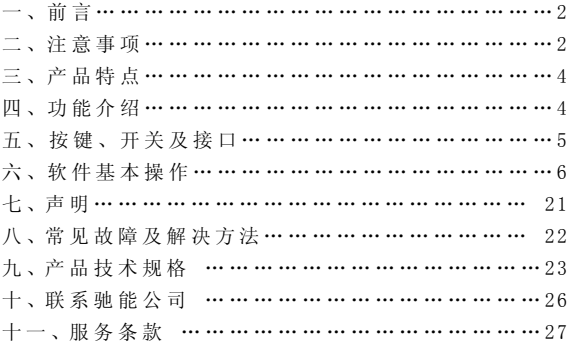

### 一、前言

首先对您使用本公司的数码 MP4 产品表示感谢!

本机是全新一代的数码 MP4 产品,其有着完美的视听功能与 极高的可靠性和精巧的外观相得益彰,堪称大师级的作品,衷心 的希望她能给您带来数码时代的超凡享受。

在首次使用之前请务必详细阅读此说明书。读完后请将说明 书保存好,为以后需要时做参考之用。

为了更好的服务,本用户手册的内容可能变更。因为产品的 性能和功能而发生的变更,将不做另行通知。如果产品的实际设 置和使用方法与本手册不一致,请以机器为准或请访问本公司网 站 www.imax.com.cn 查询最新产品信息。

◆本机型有多种外观,风格不尽相同,请以实物为准。

◆本机型有多种菜单界面,风格不尽相同,功能不变,请以机器 演示为准。

#### 二、注意事项

在使用本产品之前,请务必注意下列事项:

(1)、不要在特别冷、热、多尘和潮湿的环境中使用本机。

(2)、请避免将机器放置于阳光直射的地方(如停在空旷地带的 车辆、沙滩上等等)。

(3)、不要让本机与硬物摩擦撞击,否则会导致本机表面磨花或 其它硬件损坏。

(4)、尽量放置在儿童触摸不到的地方,以防止碰落或磕上尖锐

### $\mathbf{MAX}$  -  $\mathbf{B}\mathbf{m}$  and  $\mathbf{B}\mathbf{m}$   $\mathbf{r}$   $\mathbf{r$

物体造成严重的损坏。

(5)、在下列情况下请对电池充电:

A、电池电量图标为空,并闪动。

B、系统自动关机,再次开机后很快关机。

(6)、尽量避免在特别干燥的环境下使用本机,以防静电。

(7)、本机在格式化或正在进行文件的上传下载时不要突然断开 连接,否则可能会导致程序出错。

(8)、本机被作为移动磁盘时,用户请按正确文件管理操作方法 存储导出文件,重要数据请做好备份,任何错误操作方法导致文 件丢失,本公司概不负责。

(9)、本机由高精密度配件组成,请勿随意自行拆卸、分解本机。 由于本机只能通过专用充电器充电,用户应特别注意保管好充电 器;并最好不要在开机播放状态下充电。

(10)、用户在下载视频、图片、音乐文件时, 一定要按"进入 II 盘工作模式",否则会出现不能播放的情况。

(11)、卡插入、拔出均要注意关机操作,因为插拔时电流很大, 会给机器造成不可预测的损坏。

#### 注意:

提示:无论开关机都可以充电。在用充电器充电时机身屏幕 上的会显示充电指示灯当电池充满后图标会停止闪烁。

◆充电注意事项:

此充电器仅供本产品使用;充电器仅限室内使用且不要放置 在潮湿环境中;充电结束后请及时拔下充电器并保管好;使用者请 不要自行修理、分解和改造充电器。

#### IMAX\_3th台E - 3 -

### 三、产品特点

此 MP4 是一款支持 ASF、AVI、MP4、3GP、MOV、FLV、MPE、MPG、MPEG、 DAT、RM、RMVB 等多格式视频、支持 APE、FLAC、MP3、WMA、AAC、 OGG、RA、MIDI、AMR 等音频格式、拥有游戏及 FLASH 播放等多功 能的数码随身听产品。

此 MP4 强大的娱乐功能可以给用户在学习及工作之余带来无 限的休闲娱乐空间。按键手感好,人性化操作设计,熟悉起来得 心应手,为广大用户提供最全面最精彩的娱乐体验。

#### 四、功能介绍

- z 2.5 寸、TFT 真彩显示屏,1600 万色
- z 支持 ASF、AVI、MP4、3GP、MOV、FLV、MPE、MPG、MPEG、DAT、RM、 RMVB 全系列影片网络下载, 直接播放无需转换;
- z 支持 FLAC、APE、OGG、MP3、RA、WMA、WAV、 AMR、 AAC 等主流音频格式;
- z 支持歌词同步显示;
- z 8 种音效、MP3 播放的同时可循环设置;
- z 支持 JPG、BMP、GIF、PNG、TIFF、PCX、ICO 等不同格式图 片,同时支持图片的旋转、预览以及幻灯片播放等功能;

### *i MAX 马也自*告 4 - 4 -

- z 支持 SWF FLASH 7.0 播放;
- z 支持丰富的游戏;
- 内置麦克风, 实现超长时间录音, 实现 MP3 录音;
- z 支持多国语言;
- z 支持电子书阅读;
- z 支持自动翻页,可随意设置自动翻页时间;
- z 支持独立书签功能,每篇文章可独立保存 5 个书签;
- z 支持扩展卡;
- z 支持 USB2.0 高速传输

### 五、按键、开关及接口

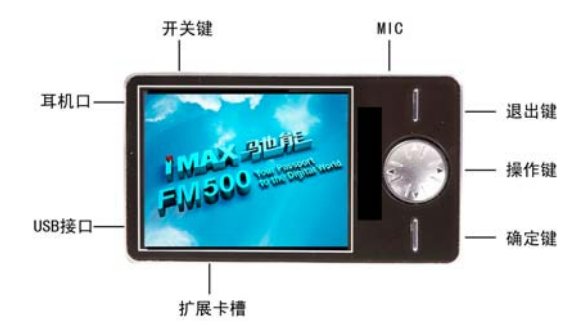

IMAX 马也能

- 5 -

- z 开关键:开机
- z MIC 口:麦克风口
- z 退出键:退出操作模式
- 操作键: 选择操作用
- z 确定键:对选择项目执行操作
- z 扩展卡插槽:不同型号及容量的扩展卡;
- 耳机接口: 耳机标准插孔;
- USB 口: USB 插孔。

### 六、软件基本操作

#### 1.开机

本机不连接到电脑时, 将拨动开关键拔到 ON 端,, 显示开机 画面之后自动进入主菜单模式选择状态,如左图所示:

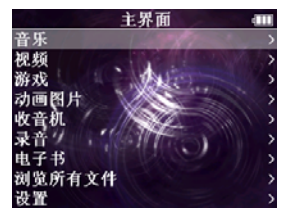

### $\mathbf{MAX}$  -  $\mathbf{B}\mathbf{m}\mathbf{A}\mathbf{X}$  -  $\mathbf{B}\mathbf{m}\mathbf{A}\mathbf{X}$

#### 2.功能选择

在主菜单状态下,通过方向键可以选择各功能。

#### 1. 音乐

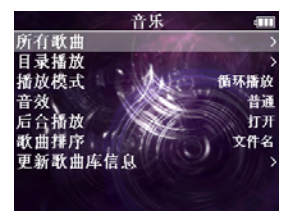

在"音乐"模块下,按确定键浏览选择"所有歌曲"、"目 录播放"、"播放模式"、"音效"、"后台播放"、"歌曲排 序"、"更新歌曲库信息"功能。

#### 1.1所有歌曲

"所有歌曲"功能下,列出所有的歌曲名称,上下键选择 歌曲,按确定键进入播放界面。

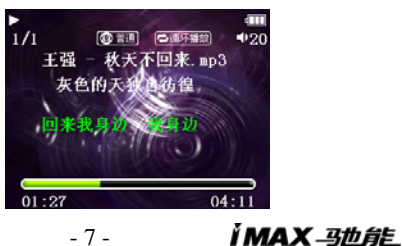

播放歌曲时,按确定键切换播放/暂停; 播放歌曲时,可长按左/右键实现快退/快进功能; 播放歌曲时,长按上下键,进行音量调节; 按退出键退出并返回到上层界面;

#### 1.2播放模式

在"播放模式"设置功能下,可设置"循环播放"、"顺序 播放"、"随机播放"、"单曲循环"、"单曲播放"5种循环方 式。

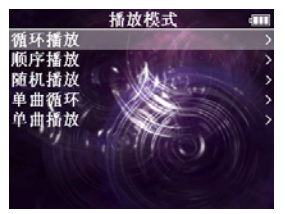

短按MODE或PLAY键确认播放模式;

按退出键退出并返回上层界面

#### 1.3音效设置

在"音效列表"功能下,可设置普通、爵士、流行、摇滚、 古典、人声、高音、低音8种音效。

## $\boldsymbol{M}$ AX - 3th fits and  $\boldsymbol{S}$  -  $\boldsymbol{S}$  -

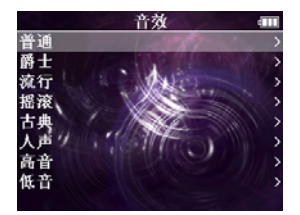

#### 1.4歌曲排序

"歌曲排序"功能下,可按文件名、标题、艺术家、专辑进 行排序(只对所有歌曲子模块有效)。

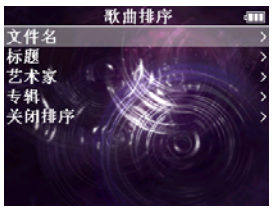

### 1.5更新歌曲库信息

"音乐"模块下,选择"更新歌曲库信息" 功能后, MP3歌 曲会自动重新搜索本机内的MP3文件,MP3歌曲列表会自动更新。

#### 1.6后台播放

后台播放功能选择打开时,从MP3界面退出时歌曲续继播放, 反之退出MP3时歌曲会停止播放。

- 9 -

#### 2.视频

在主菜单状态下选择"视频"选项,按确定键,进入视频子 菜单;

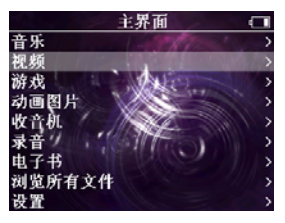

#### 2.1断点播放

在"视频"模块下,可按上、下键选择"视频"、"视频时 间"、"断点播放"功能。

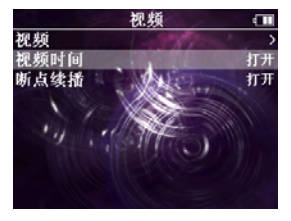

断点续播功能开启或关闭时用确定键切换。

断点续播"功能打开时,再次选择某个文件播放时,将弹出 续播选择框,方向键可选择确认、取消功能,选择确认选项后,  $\mathbf{MAX}$  -  $\mathbf{B}\mathbf{m}\mathbf{A}\mathbf{X}$  -  $10$  -

按确定键将从上次退出时的位置开始播放,选择取消选项从文件 开头处播放;

#### 2.2视频时间

"视频时间"设置为开,播放视频文件时,窗口的右端显示 文件总播放时间,窗口左端显示当前播放时间,设置为关时,播 放视频文件时不显示时间;

#### 3.FLASH播放

在主菜单状态下, 选择"动画图片"选项, 短按确定键, 进 入FLASH 文件列表界面;

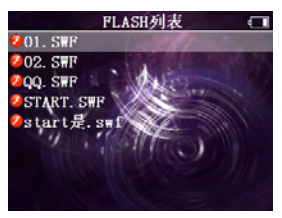

FLASH 文件列表界面,选择文件后,短按确定键进入 FLASH 播 放界面;

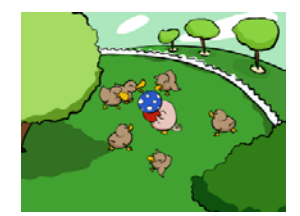

按上下键调节音量的大小;

短按退出退出返回上层界面;

### 4.图片

在主菜单状态下,选择"动画图片"选项,按确定键,进入 图片子菜单;

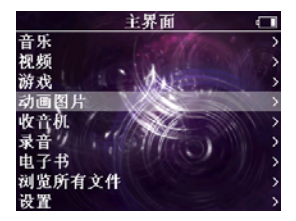

短按下键90度旋转图片;

按左/右键切换图片;

按退出键返回主菜单界面;

长按退出键返回主菜单界面;

## $\mathbf{MAX}$ - $\mathbf{5}$ t $\mathbf{6}$   $\mathbf{6}$   $\mathbf{12}$  -

图片浏览界面按确定键调出背景设置菜单,如下图所示:

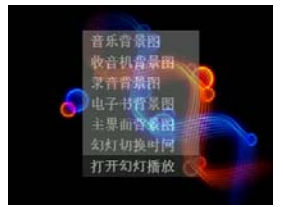

4.1音乐背景图

选择"音乐背景图"选项, 按确定键将当前浏览图片设置为 音乐播放界面的背景图;

4.2录音背景图

选择"录音背景图"洗项, 按确定键将当前浏览图片设置为 录音界面的背景图;

4.3电子书背景图

选择"电子书背景图"选项, 按确定键将当前浏览图片设置 为电子图书界面的背景图;

4.4主界面背景图

选择"主界面背景图"选项, 按确定键将当前浏览图片设置 为列表各界面的背景图;

4.5打开幻灯播放

#### IMAX\_弘为自告 - 13 -

选择"打开幻灯播放"选项,按确定键自动进入幻灯片播放 界面,换灯播放时短按退出键退出幻灯片播放功能;

4.6幻灯切换时间

选择"幻灯切换时间"选项,按确定键进入时间选择列表, 可短按上下键选择,"2秒"、"3秒"、"5秒"、"10秒"、"20 秒"选项。

#### 5.录音

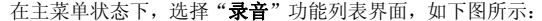

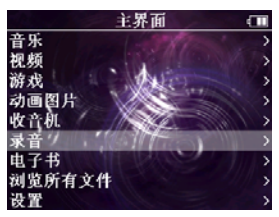

按确定键进入录音子菜单;

在"录音" 模块下,可按上下键选择"开始录音"、"播放 录音"功能, 按确定键确定讲入, 按退出键退出并返回到上一层 界面长按退出键返回到主菜单界面。

5.1录音文件列表

在"录音文件列表"功能下,可按上下键选择要播放的录音 *IMAX 马也自***自** - 14 -

文件名,按确定键播放 。

5.2开始录音

在"开始录音"功能下,按确定键切换开始/停止录音(声音 录制文件存放在RECORD\目录中,文件名将以VOC开头按照录音顺 序自动生成) 。

#### 6.电子书

在主菜单状态下, 洗择"电子书"选项, 确定键讲入"电子 书"文件列表界面,如下图所示:

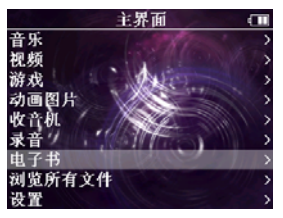

按确定键进入文件列表界面;

6.1文件列表(电子书文件列表)

"文件列表"界面,通过按上下键选择要浏览的电子书,按 确定键进入电子书浏览界面。

按上/下选择列表中的电子图书;

按确定键进入电子书浏览界面;

- 15 -

IMAX\_弘为自告

按退出键退出并返回到上层界面;

长按退出键返回到主菜单界面;

电子书浏览界面,按确定键调出设置菜单,菜单设置界面通 过上下键选择"自动浏览"、"书签"、"自动换页"功能,如 下图所示:

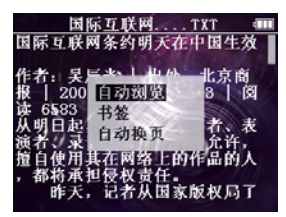

6.2自动浏览

电子书设置界面选择"自动浏览"选项,按确定键电子书成自 动滚屏浏览状态;

6.3书签功能

电子书设置界面选择"书签"选项,按确定键进入书签选择界 而.

### $\mathbf{MAX}$  -  $\mathbf{B}$   $\mathbf{B}$   $\mathbf{B}$   $\mathbf{F}$   $\mathbf{F}$   $\$

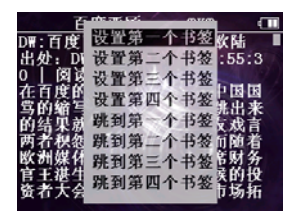

6.4自动翻页

在"自动翻页"设置下,通过短按上下键浏览选择"关闭"、 "5秒"、"10秒"、"15秒"、"20秒"、"25秒",按确定键 确定当前设置,且自动返回电子书浏览界面。

### 7.浏览所有文件

在"浏览所有文件"模块下,将列出所有文件,通过按上下 键选择要浏览的文件或文件夹后,短按确定键进入子文件或调出 删除选项菜单。

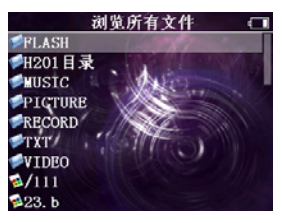

- 17 -

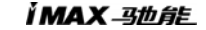

7.1删除文件

"浏览所有文件列表"界面选择文件时,按确定键弹出是否 删除文件选项菜单,选择"确定"、"取消"选项,实现删除文 件功能;

8.游戏

在"游戏" 模块下,按上下键选择"俄罗斯方块"、"贪吃 蛇"等游戏,按确定键确定进入,按退出键退出并返回到上一层 界面,长按退出键返回到主菜单界面。

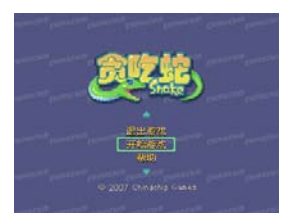

#### 9 设置

进入"设置"功能列表,可短按上下键浏览选择"关于本机"、 "选择主题"、"显示"、"关屏时间"、"定时关机"、"喇 叭"功能界面。

### $\boldsymbol{M}$ AX  $\boldsymbol{B}$   $\boldsymbol{B}$   $\boldsymbol{B}$   $\boldsymbol{B}$   $\boldsymbol{B}$   $\boldsymbol{B}$   $\boldsymbol{B}$   $\boldsymbol{B}$   $\boldsymbol{B}$   $\boldsymbol{B}$

9.1关于本机

该功能可显示:内存容量信息、可用容量信息、产品型号、 操作系统版本信息

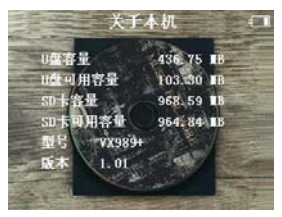

9.2选择主题

"选择主题"文件列表界面,可短按上下键选择设置主题, 按确定键确认主题选择,按退出键返回上层界面 9.3显示设置

"显示"功能列表界面,可选择"背光亮度"、"字体颜色"、 "恢复默认背景"功能选项,

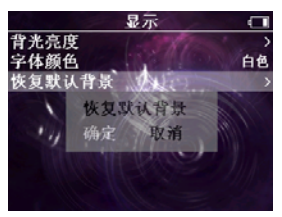

IMAX 马也肯告

9.4背光亮度

可增加或减少背光数值,调整背光亮度时可以立即看到屏幕 的效果, 按退出键确定并返回上级菜单;

9.5字体颜色

进入"字体颜色"选择列表后,可选择"白色"、"红色"、 "深红色"、"绿色"、"深绿色"、"蓝色"、"深蓝色"、 "蓝白色"、"青兰色"、"紫色"、"深紫色"、"黄色"、 "深黄色"、"灰色"、"黑色"共17种颜色设置,

9.6恢复默认背景

进入"恢复默认背景"后,将弹出对话框,可选择确定或取消 恢复默认背景

9.7关屏时间

进入"关屏时间"选项列表后,可选择"5秒"、"10秒"、 "15秒"、"20秒"、 "一直打开"等选项

9.8定时关机

讲入"定时关机"选项列表后,可选择,"10分钟"、"30 秒"、"1小时"、"关闭"选项

9.9喇叭

选择"喇叭"选项后,可选择喇叭打开或关闭, 当MP3播放时  $\mathbf{MAX}$  -  $\mathbf{B}\mathbf{D}\mathbf{A}\mathbf{F}$  - 20 -

拔掉耳塞后,喇叭自动放音,关闭则无声音输出;

9.10恢复默认设置

"设置功能"列表下选择"恢复默认设置"后,将弹出对话框, 可选择确定或取消恢复默认设置,短按MODE键确定。

七 声明:

## 意外的断电等非正常操作,可能引起数据丢失,重要数据请 自行采用 CD 做好备份,本公司对任何数据丢失不负任何法律责 任。

#### 本机与电脑的分离

确认上传下载文件完全停止后,点击桌面右下角"拔下或弹 出硬体(U)"图标。

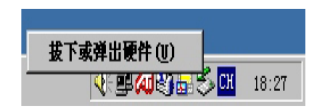

鼠标指针点击上图中"拔出或弹出硬件"按钮,此时弹出"安 全地移除硬件"对话框,按"确定"按钮后即可将本机从电脑(PC) 上拔下。

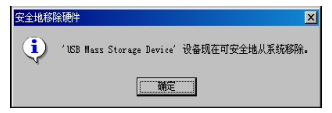

IMAX\_3th台E

### 八、常见故障及解决方法

1、无法开机:A.电池可能没电,请及时对内置锂离子电池充 电;B.是否因不正确操作导致死机,请按本机RESET键后再按 ON/OFF键, C. 开机键失灵, 找专业维修人员更换开机键。

2、开机后自动关机:A.电池电量不足,自动关机, 请及时对 内置锂离子电池充电:B.播放机的自动关机设定很短,当无按键 操作一段时间就自动关机。

3、电子书无法读取:请查看电子书格式是否为TXT或电子书 文件是否大于2M。

4. USR插入后, 找不到可移动磁盘盘符, A 内置电池是否没 电量了, 请先对内置电池充电。B.USB接口连线是否损坏,请更换 USB连接线。C.电脑的BIOS是否使能用,正确设置为:USB ENABLED。 D.您的电脑主板是否支持USB接口, 请升级您的主板驱动程序。E. USB接口连线是否正确插入电脑和本机的USB接口上, 请正确接好 USB连接线. F. 是否电脑有问题 , 请重新启动电脑。

5、播放时,没有声音:A.音量太小,请调大音量。B.网上 下载的歌曲文件不规范,请下载标准MP3格式音乐。 C.耳机坏了, 请重新购置新耳机。

6、不能存储录制文件: A.本机内置记忆体已满,删除某些 文件以释放更多记忆体空间。B.没有正确设置存储路径。

7、显示屏上不能显示正常文字: A.语言设定错误,在语言 设置中选择正确语言。B.不支持此语言,浏览本公司网站以得知 是否已推出新版固件。

8、影片不能正常播放怎么办?A.检查影片是否是本机支持

### $\mathbf{MAX}$  -  $\mathbf{B}\mathbf{D}\mathbf{A}\mathbf{F}$  - 22 -

的格式影片, 如不是请转换工具将影片转成支持的格式。B. 如影 片是AVI格式, 还不能正常播放(如出现死机、花屏), 这是因为 源文件的压缩格式和位率不同造成的。

9、机器出现死机或不能识别文件怎么办?A.出现死机可能 是机器出现程序紊乱,需要按一下机身上的RESET键进行复位。 B.出现死机可能是操作按键过快,请让上一命令完成后再操作 下一命令。C. 在使用机器时, 请让机器的背后留有足够的空间 散热。D.在播放影片时出现死机,请确认该影片是否能正常在 电脑上播放,即使一样的文件扩展名的视频也未必可以在机器上 播放,这是因为片源的压缩格式和位率的不同造成的。E.请尽 量使用光盘符带的转换工具来转换影片。

10、在音频播放器内找不到歌曲文件播放怎么办?

A 先确认音频格式为机器支持的音频格式

B 确定歌曲所存放的位置是否正确

C 重新拷贝歌曲

### 九、产品技术规格:

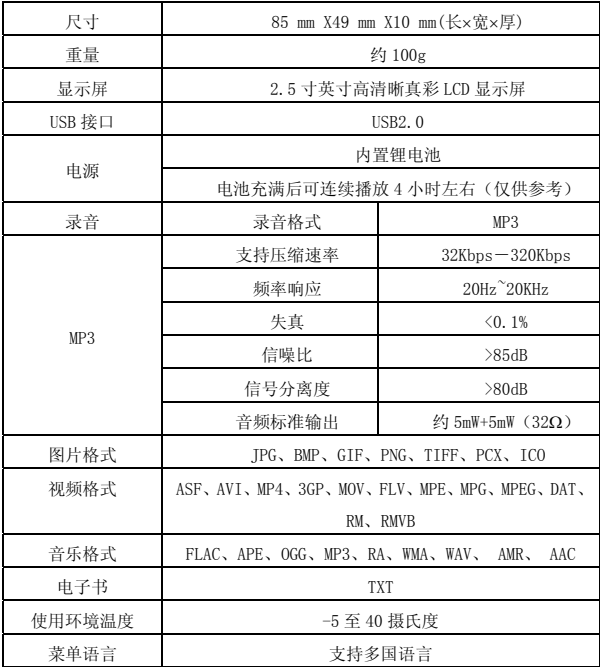

#### 视频规格参数

AVI---最大 640\*480/30 帧

*IMAX 马也自***自** 24 -

ASF---最大 640\*480/30 帧 WMV---最大 320\*240/30 帧 FLV---最大 640\*480/30 帧 MP4--- 最大 640\*480/30 帧 3GP---最大 640\*480/30 帧 MPE、MPG、MPEG ---最大 304\*288/30 帧 MOV---最大 580\*420/码流率 600/25 帧 DAT ----标准 VCD 格式 RM/RMVB---最大 640\*480/25 帧 FLASH 播放---支持 FLASH7.0 播放

### 注:技术规格如有变更,恕不另行通知

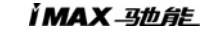

联系驰能公司

再次感谢您使用驰能公司的数码 MP4 产品 为了能帮助 iMAX 快速地回答你的问题,在你给我们的客户服务 中心打电话或发邮件时请你务必将你的产品型号,序列号,固件 版本和你的联系信息告知我们。产品型号和序列号位于产品机身。

电话: 800-810-1556(周一至周五 9:30-17:30) 010-51661057

#### 服务条款

1.iMAX 北京驰能世纪科技发展有限公司向终端用户承诺 iMAX 驰 能产品在保修期内品质及功能正常。在保修期内若产品品质及功 能出现质量问题,一年保修。iMAX 北京驰能世纪科技发展有限公 司向终端用户提供主机(不含电池、充电器等附件)一年保修, 电池及充电器 6 个月保修的售后服务。

2.保修期从用户购机之日算起,以用户购机正式发票为凭证,用 户需妥善保存购机发票。

3.任何在保修期内维修后的整机或其中的任何更换后保修部件或 与其他保修部件一起享受剩余的保修期,它们的保修期不重新计 算。

4. 在保修期内保修(换)服务是免费,被更替下来的产品部件(产 品)属于本公司所有。

5.对于本公司的软件产品,保修范围仅限于运行程序指示的错误, 本公司并不担保任何操作过程不会发生中断或错误。

6.iMAX 驰能公司的保修范围限于产品在正常使用下所发生的故 障,不含以下情况;

6.1 非本公司或非本公司授权的维修或改装;

 6.2 使用非本公司提供或支持的软件、接口、零件及其他供应品; 6.3 用户不当的操作;

6.4 用户乱接电源或其他意外事故导致保修部件的损坏;

 6.5 用户自行改装、拆卸产品或将其他非本公司生产的产品部件 添加到本公司产品上;

6.6 其他属于终端用户乱用、错用等非正常使用导致产品损坏;

6.7 含硬盘的产品,本公司只承担硬盘本身的保修,不负责硬盘 内的数据;

 6.8 无保修卡及能够证明该商品在保修期内的有效票据; 6.9 涂改保修卡,保修卡序列号与产品本身机身号码不符。

#### IMAX\_3th台E - 27 -

★超出免费保修期的产品,您可以选择付费维修,同时为了缩短 您的产品维修时间,请在送修时写明送修的产品、配件及故障的 简单描述。